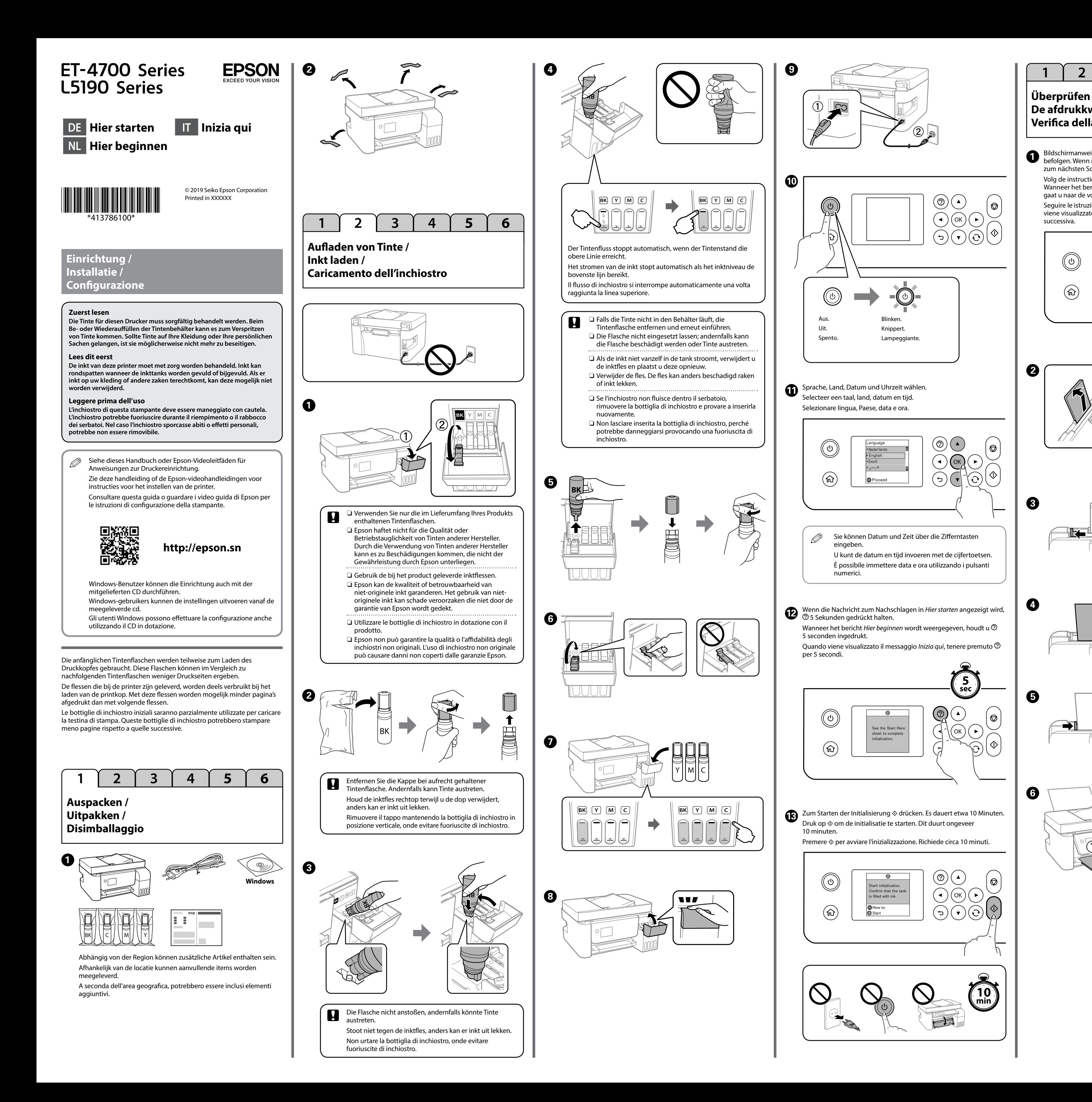

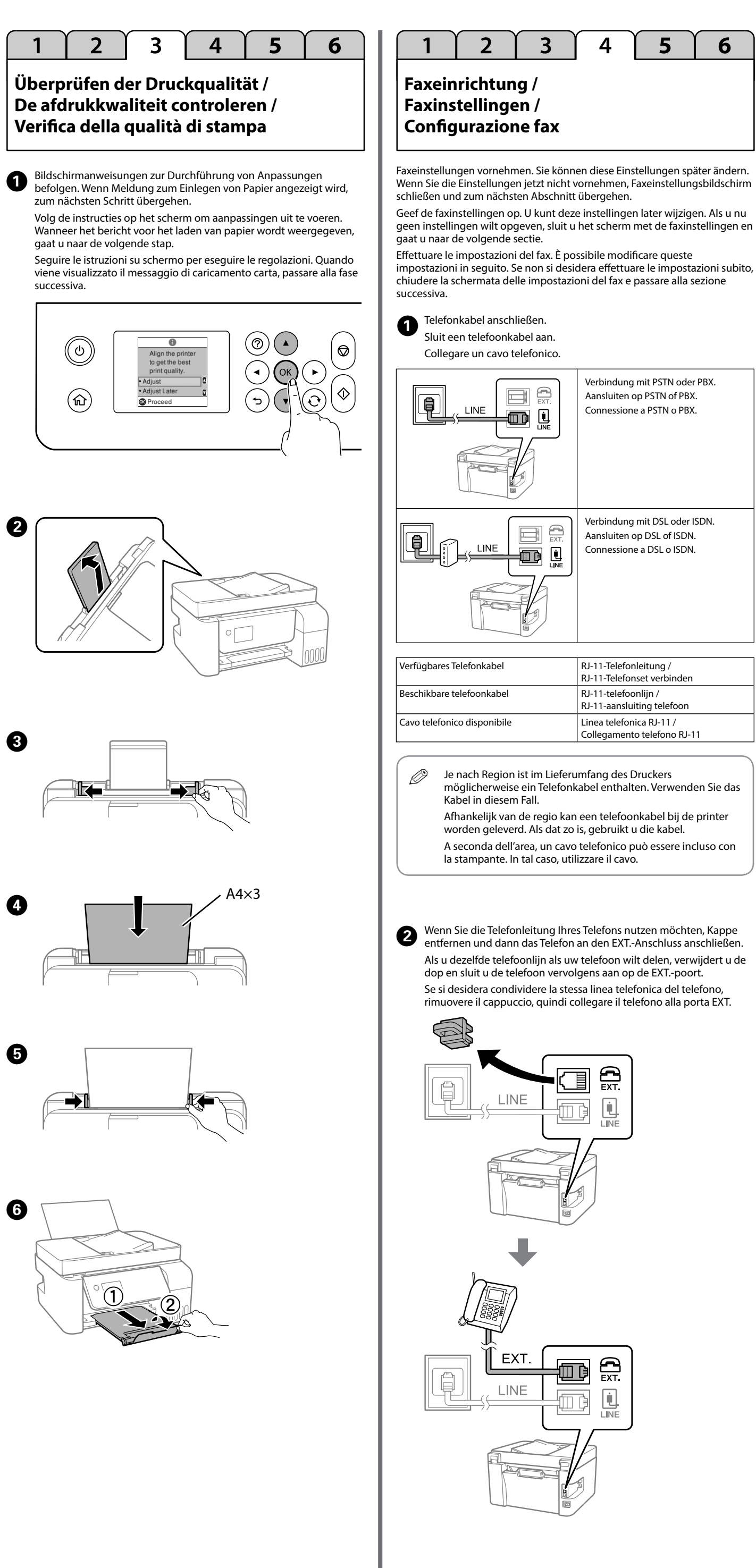

Windows® is a registered trademark of the Microsoft Corporation.

Maschinenlärminformations-Verordnung 3. GPSGV: Der höchste Schalldruckpegel beträgt 70 dB(A) oder weniger gemäss EN ISO 7779.

Das Gerät ist nicht für die Benutzung im unmittelbaren Gesichtsfeld am Bildschirmarbeitsplatz vorgesehen. Um störende Reflexionen am Bildschirmarbeitsplatz zu vermeiden, darf dieses Produkt nicht im unmittelbaren Gesichtsfeld platziert werden.

Обладнання відповідає вимогам Технічного регламенту обмеження використання деяких небезпечних речовин в електричному та електронному обладнанні.

Для пользователей из России срок службы: 3 года.

AEEE Yönetmeliğine Uygundur.

Ürünün Sanayi ve Ticaret Bakanlığınca tespit ve ilan edilen kullanma ömrü 5 yıldır.

- Tüketicilerin şikayet ve itirazları konusundaki başvuruları tüketici mahkemelerine ve tüketici hakem heyetlerine yapılabilir.
	- Üretici: SEIKO EPSON CORPORATION<br>Adres: 3-5, Owa 3-chome, Suwa-shi,<br>Tel: 81-266-52-3131
	- Adres: 3-5, Owa 3-chome, Suwa-shi, Nagano-ken 392-8502 Japan Tel: 81-266-52-3131 Web: http://www.epson.com/

The contents of this manual and the specifications of this product are subject to change without notice.

- c Um die tatsächlich verbleibende Tintenmenge zu kontrollieren, die Tintenstände in allen Behältern des Druckers per Sichtprüfung ermitteln. Durch längeren Einsatz des Druckers mit einem Tintenfüllstand unterhalb der unteren Markierung kann der Drucker Schaden nehmen.
	- Om de actuele resterende inkt te bevestigen, controleert u de inktniveaus visueel in alle printertanks. Langdurig gebruik van de printer wanneer het inktniveau onder de onderste lijn is, kan de printer beschadigd raken.
	- Per verificare la quantità effettiva di inchiostro rimanente, controllare visivamente i livelli di inchiostro in tutti i serbatoi della stampante. La stampante potrebbe danneggiarsi se utilizzata quando il livello di inchiostro è al di sotto del limite inferiore.

# **Tintenflaschencodes / Codes van de inktflessen / Codici delle bottiglie di inchiostro**

L5190

Prüfen Sie die Tintenstände. Falls einer der Tintenstände unter den Mindeststand fällt, beachten Sie die Schritte  $\mathbf 0$  bis  $\mathbf 0$  unter "2 Aufladen von Tinte" zum Auffüllen des Tanks.

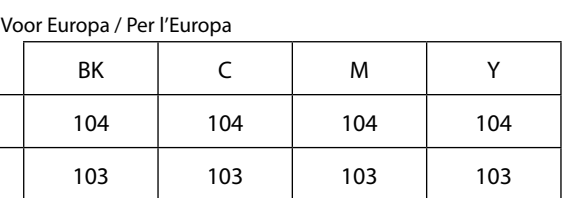

- c Die Verwendung anderer als der angegebenen Original-Tinte von Epson kann zu Beschädigungen führen, für die Epson keinerlei Gewährleistung übernimmt. Gebruik van originele Epson-inkt, anders dan de hier vermelde inkt, kan schade veroorzaken die niet door de garantie van Epson wordt gedekt.
	- L'utilizzo di inchiostro originale Epson diverso dall'inchiostro specificato potrebbe provocare danni non coperti dalle garanzie Epson.

Diese Anleitung enthält grundlegende Informationen über Ihr Produkt sowie Tipps zur Problemlösung. Weitere Einzelheiten finden Sie im *Benutzerhandbuch* (digitale Anleitung). Die neuesten Versionen von Anleitungen können Sie auf der folgenden Webseite erhalten.

Deze handleiding bevat basisinformatie over uw product en tips voor het oplossen van problemen. Raadpleeg de *Gebruikershandleiding* (digitale handleiding) voor meer details. U kunt de meest recente versie van de handleidingen krijgen via de volgende website.

Questa guida include informazioni di base sul prodotto e suggerimenti per la risoluzione dei problemi. Per maggiori informazioni, consultare la *Guida utente* (manuale digitale). È possibile ottenere le versioni più recenti delle guide nei seguenti siti Web.

Für andere Regionen außerhalb Europas / Voor buiten Europa /

Fuori Europa  **http://support.epson.net/**

Für Europa / Voor Europa / Per l'Europa  **http://www.epson.eu/Support**

### **Lagerung und Transport / Opslaan en transporteren / Conservazione e trasporto**

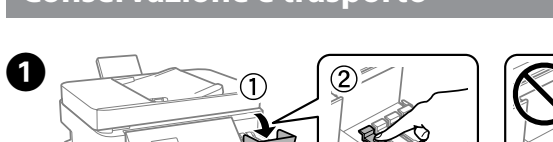

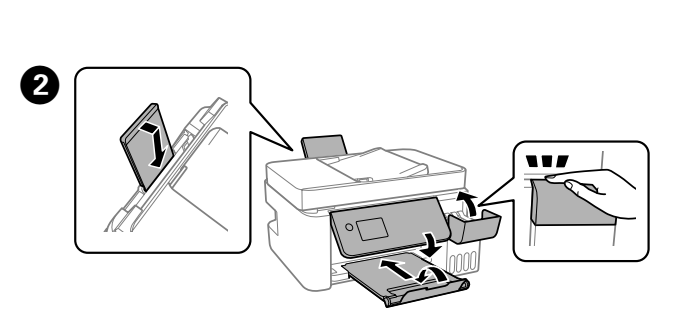

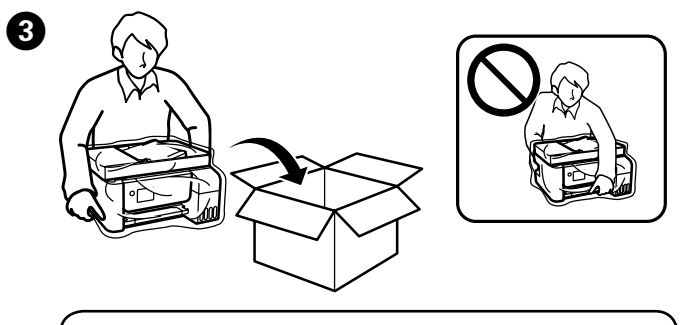

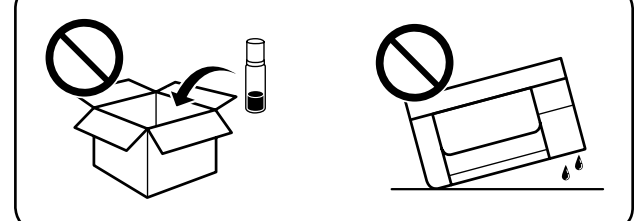

#### For Australia and New Zealand

## **Prüfen von Tintenständen und Nachfüllen von Tinte /**

**De inktniveaus controleren en inkt bijvullen / Controllo dei livelli di inchiostro e riempimento dell'inchiostro**

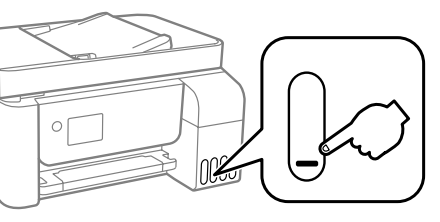

**Kopieren / Kopiëren / Copia**

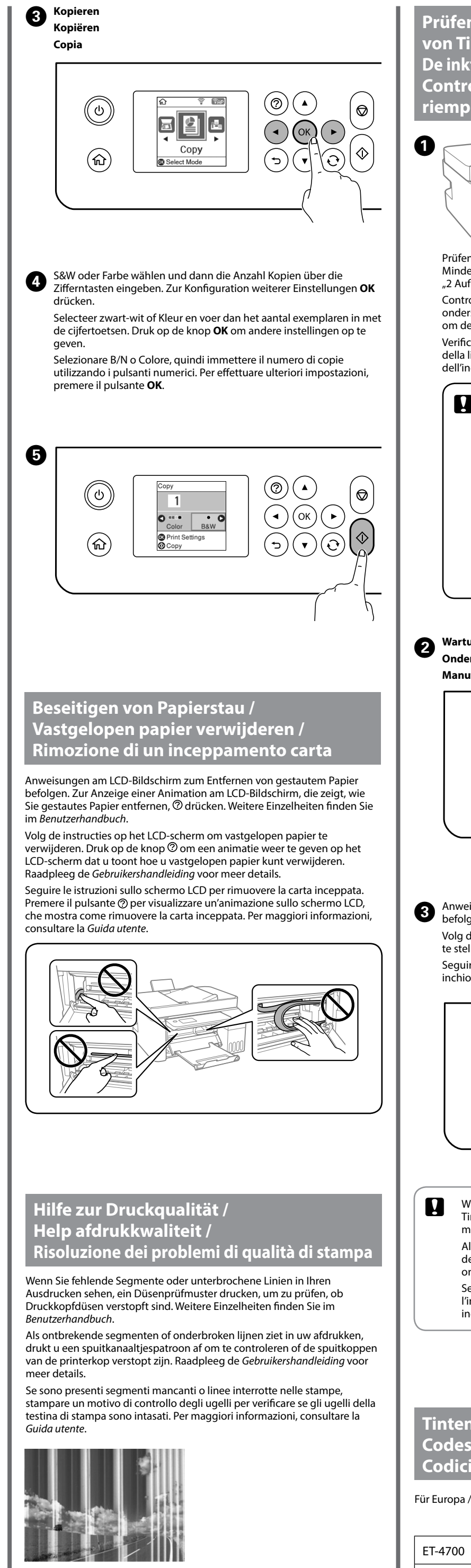

Controleer de inktniveaus. Als een van de inktniveaus onder de onderste lijn staat, raadpleegt u de stappen  $\bullet$  tot  $\bullet$  in "2 Inkt laden" om de tank bij te vullen.

Verificare i livelli di inchiostro. Se un livello di inchiostro è al di sotto della linea inferiore, vedere i passi da  $\bigcirc$  a  $\bigcirc$  in "2 Caricamento dell'inchiostro" per rabboccare il serbatoio.

Anweisungen am LCD-Bildschirm zum Zurücksetzen der Tintenstände befolgen.

Volg de instructies op het LCD-scherm om de inktniveaus opnieuw in te stellen.

Seguire le istruzioni sullo schermo LCD per ripristinare i livelli di inchiostro.

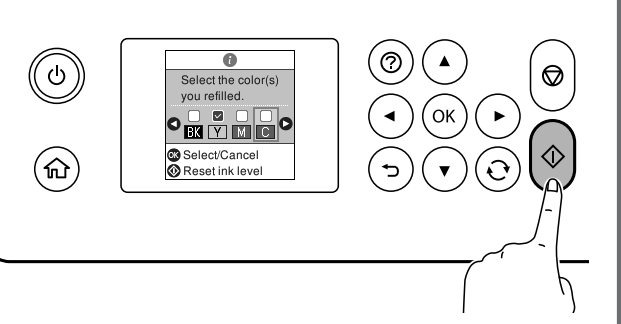

Tintenflaschencodes können je nach Standort variieren. Für die richtigen Codes in Ihrem Bereich Epson-Support kontaktieren.

De codes van de inktfles kunnen verschillen afhankelijk van de locatie. Neem contact op met Epson-ondersteuning voor de correcte codes in uw

gebied. I codici della bottiglia di inchiostro potrebbero variare a seconda dell'area

geografica. Per i codici corretti dell'area geografica, contattare il supporto Epson.

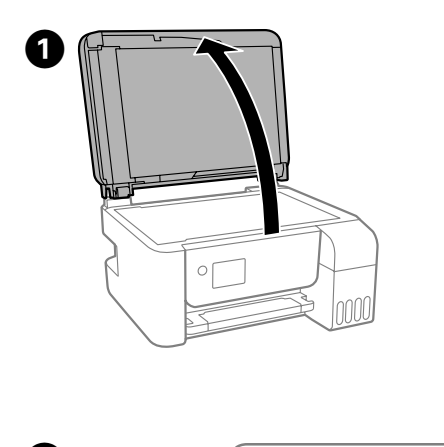

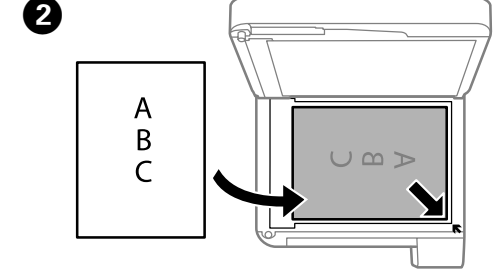

## **Wartung** > **Füllstand rücks. Onderhoud** > **Inktniveau opn.inst.**

**Manutenzione** > **Ripristina livello inc.**

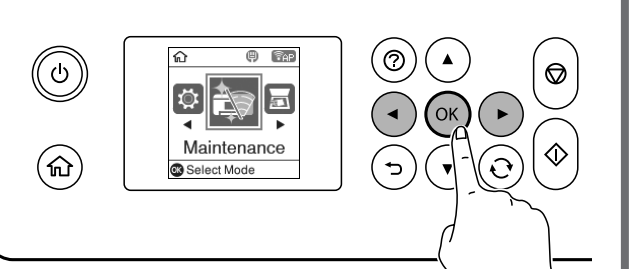

- **n** O Achten Sie beim Festziehen der Kappe darauf, die Tintenflasche aufrecht zu halten. Platzieren Sie den Drucker und die Flasche separat in einem Kunststoffbeutel und wahren Sie den Druckerstand bei Lagerung und Transport. Andernfalls könnte Tinte austreten.
	- O Falls die Druckqualität beim nächsten Druck nachlässt, sollten Sie den Druckkopf reinigen und ausrichten.
	- O Zorg dat u de inktfles rechtop houdt wanneer u de dop vastmaakt. Plaats de printer en de fles afzonderlijk in een plastic zak en houd de printer waterpas wanneer u deze opslaat en vervoert. Anders kan er inkt lekken.
	- O Als de afdrukkwaliteit vermindert bij de volgende afdruk, reinigt en lijnt u de printkop uit.
	- O Assicurarsi che il tappo sia chiuso ermeticamente e di tenere in posizione verticale la bottiglia di inchiostro. Collocare la stampante e la bottiglia in una busta di plastica separatamente e mantenere la stampante in piano durante la conservazione e il trasporto. In caso contrario, l'inchiostro potrebbe fuoriuscire.
	- O In caso di peggioramento della qualità di stampa alla successiva stampa, pulire e allineare la testina di stampa.

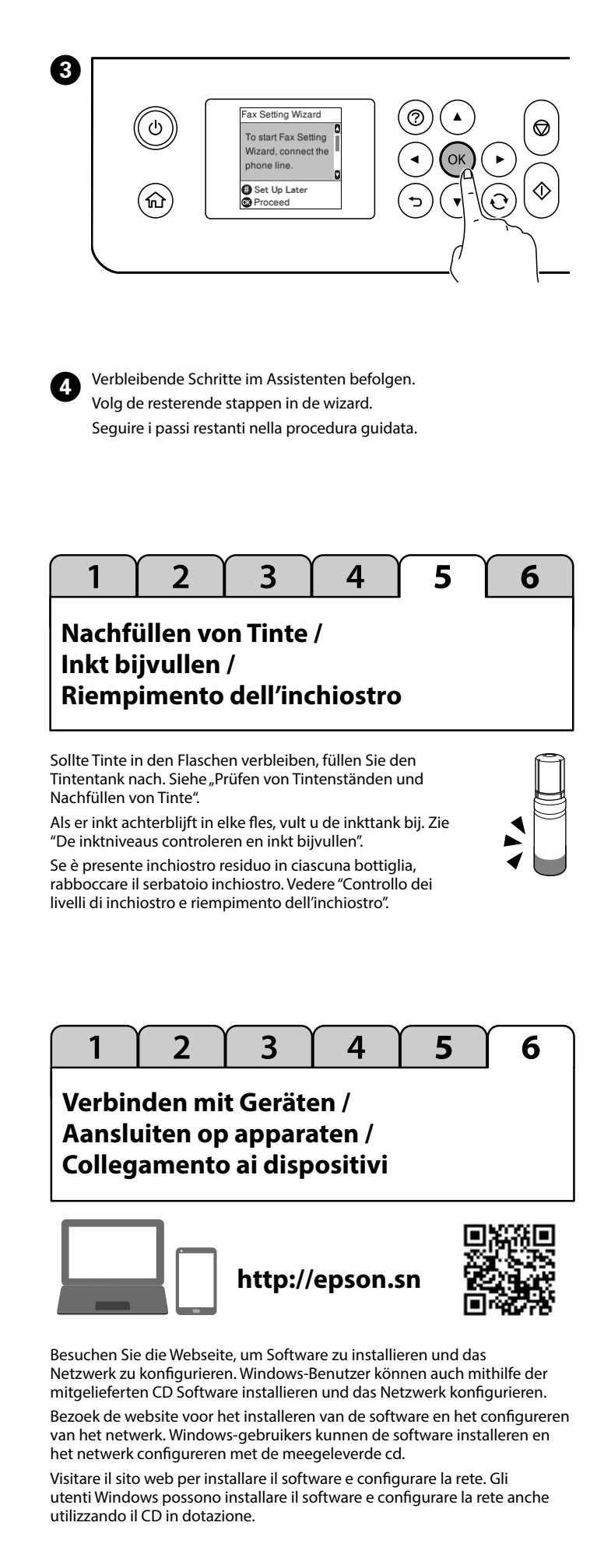

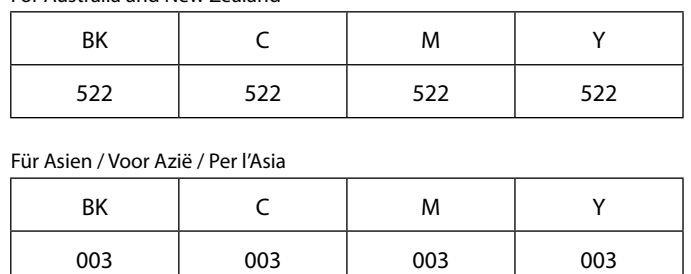

c Wenn Sie vor Nachfüllen von Tinte bis zu den Maximallinien die Tintenstände zurücksetzen, sind die Tintenstandschätzungen möglicherweise falsch.

- Als u de inktniveaus opnieuw instelt voordat u inkt bijvult tot de bovenste lijnen, kunnen de schattingen van het inktniveau onjuist zijn.
- Se si ripristinano i livelli di inchiostro prima di ricaricare l'inchiostro fino alle linee superiori, le stime del livello di
- inchiostro potrebbero non essere corrette.

fout is of als er informatie is die uw aandacht vereist. Raadpleeg de *Gebruikershandleiding* voor meer details.

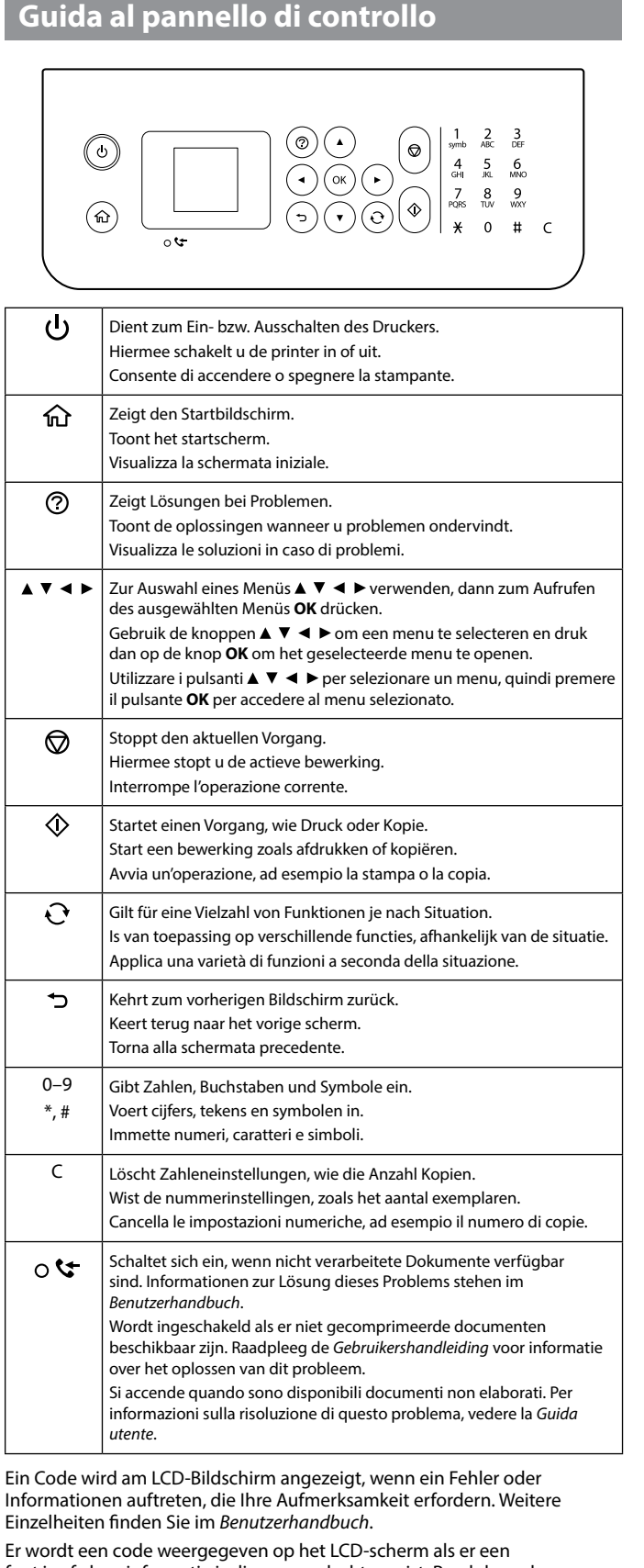

Sullo schermo LCD viene visualizzato un codice, in caso di errore o di informazioni che richiedono attenzione. Per maggiori informazioni, consultare la *Guida utente*.

**Anleitung zum Bedienfeld /**

**Handleiding voor bedieningspaneel /**